# **GAP.EDU.PL / PRZEWODNIK REJESTRACJA NOWEGO KONTA OPIEKUNA**

#### **1. Z głównego menu wybierz OPIEKUN -> REJESTRACJA**

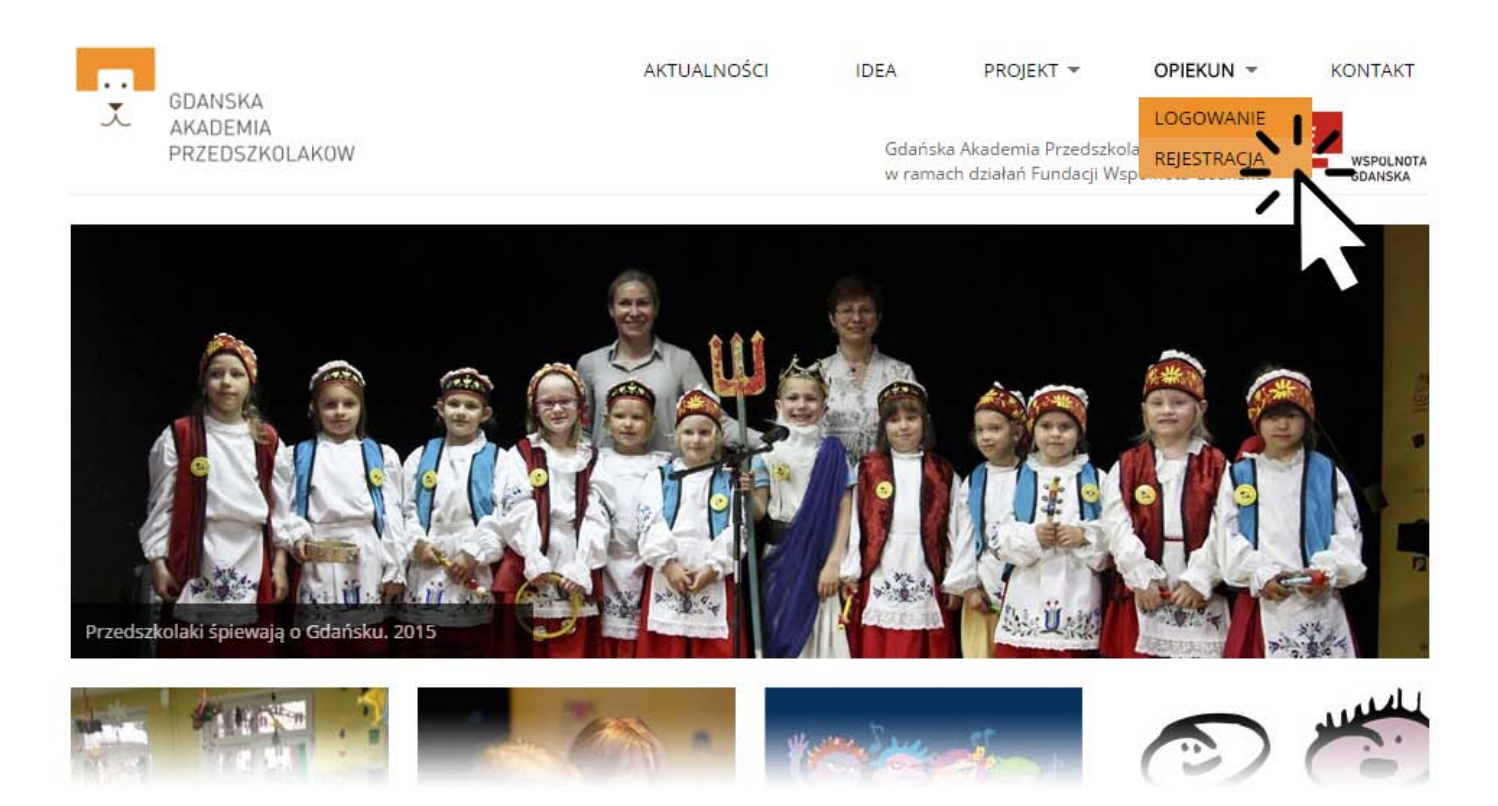

**2. Pomagamy uzupełnić dane placówki. Wpisz kod pocztowy i następnie wyszukaj dostępne placówki. Jeżeli na liście będzie Twoja placówka, jednym kliknięciem uzupełnisz wymagane dane.**

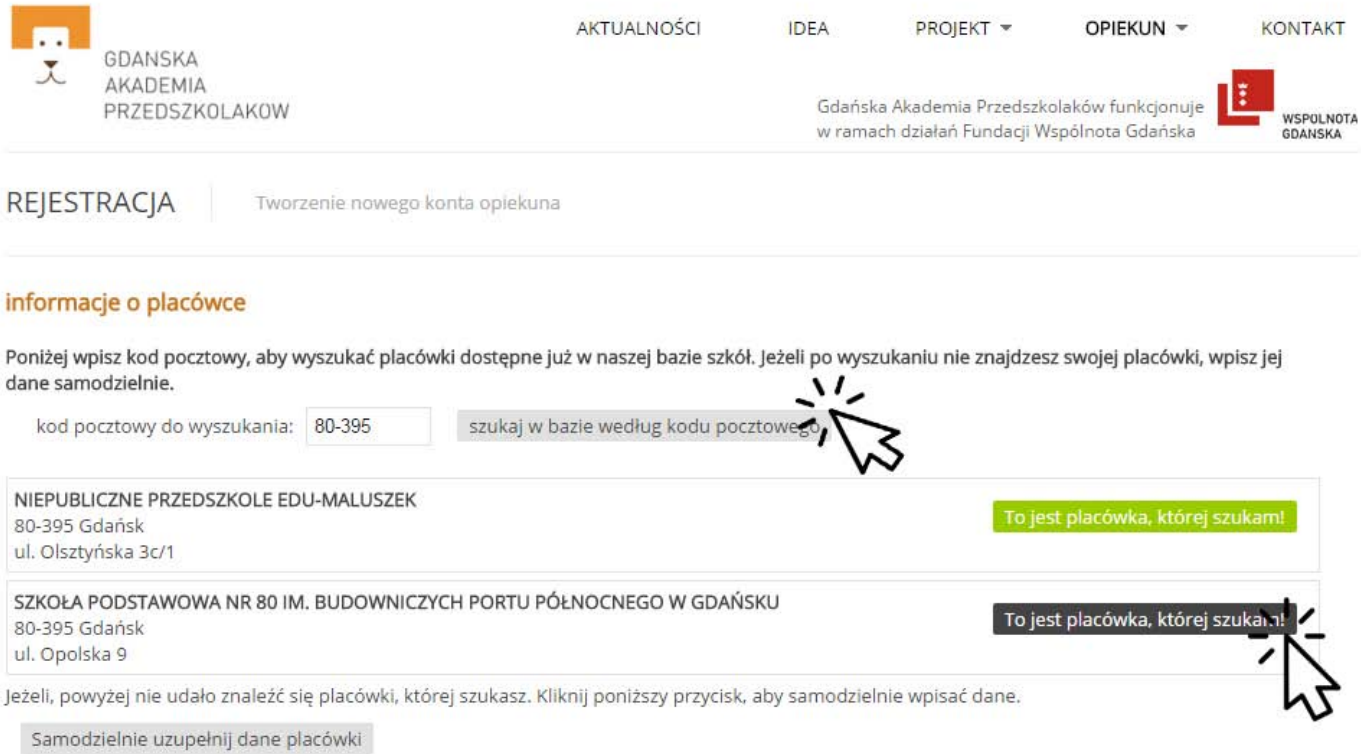

- **3. Jeżeli nie udało Ci się znaleźć placówki przycisk Samodzielnie uzupełnię dane placówki i wpisz wymagane dane kontaktowe.**
- **4. Następnie wpisz swoje podstawowe dane. Pamiętaj, że późniejszym loginem jest Twój adres e-mail.**
- **5. Wpisz odpowiedź na proste pytanie pomocnicze i zakończ przesyłając formularz rejestracji.**

#### informacje o placówce

Poniżej wpisz kod pocztowy, aby wyszukać placówki dostępne już w naszej bazie szkół. Jeżeli po wyszukaniu nie znajdzesz swojej placówki, wpisz jej dane samodzielnie.

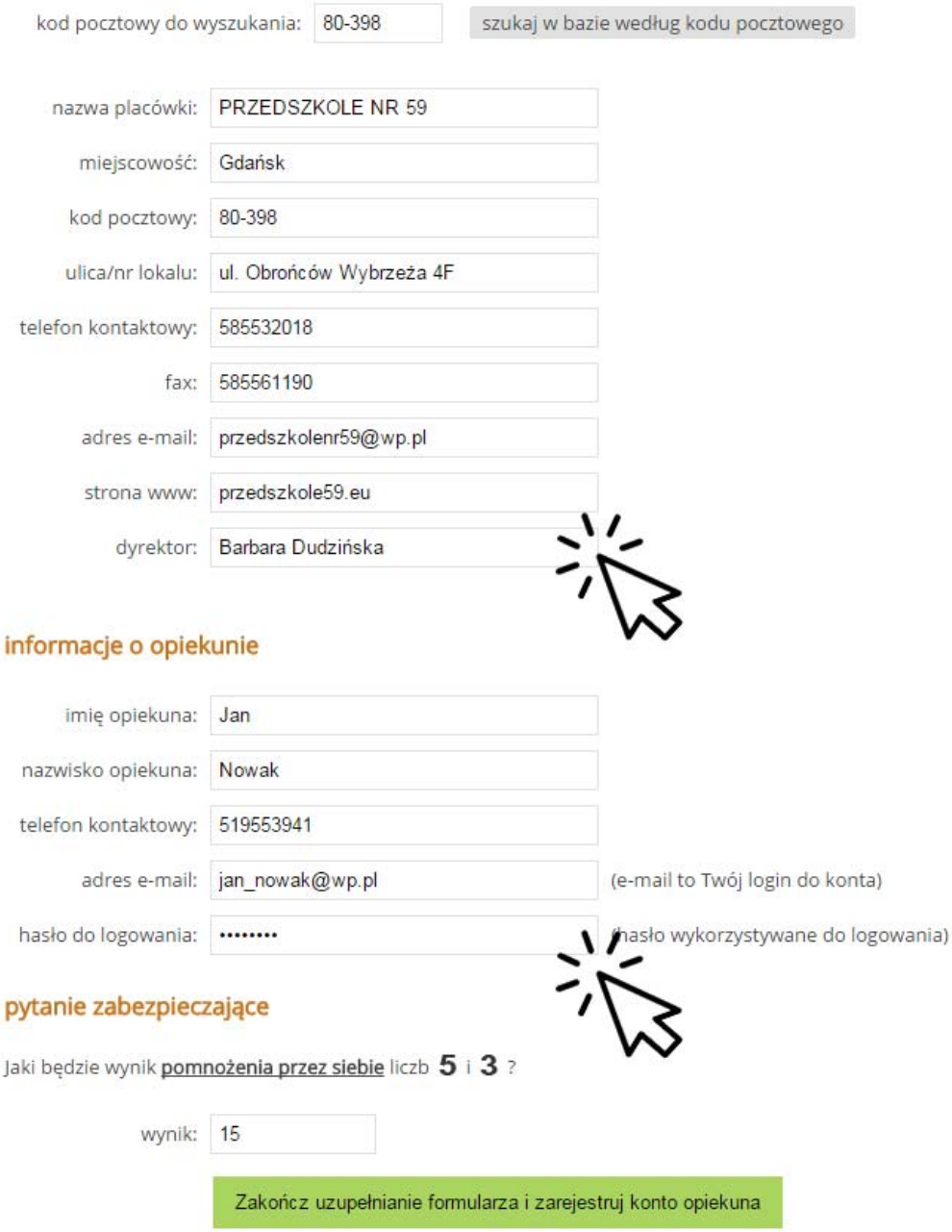

**Pamiętaj, że wszystkie pola w powyższym formularzu są wymagane.**

### **6. Po poprawnej rejestracji ujrzysz następujący komunikat.**

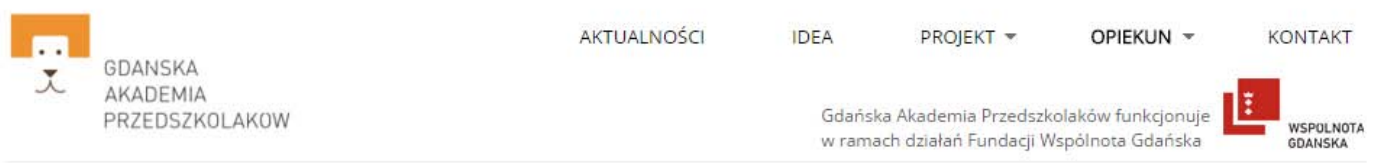

**REJESTRACIA** 

Tworzenie nowego konta opiekuna

## Dziękujemy za rejestrację. Poczekaj na aktywację konta.

#### Ważnel

#### Aby zapisać się na konkurs Przedszkolaki śpiewają o Gdańsku proszę poczekać na aktywację konta, następnie należy zalogować się na swoje konto opiekuna oraz wypełnić formularz konkursowy.

Rejestracja przebiegła pomyślnie. Dane zostały zapisane, a konto utworzone. Teraz dla bezpieczeństwa musimy zweryfikować dane, aby następnie aktywować konto.

Informacja o aktywacji konta zostanie również przesłana na adres e-mail podany podczas rejestracji, prosimy o cierpliwość. Kliknij tutaj, aby powrócić do strony głównej Gdańskiej Akademii Przedszkolaków.

W przypadku dodatkowych pytań związanych z utworzonym kontem prosimy powoływać się na adres e-mail podany przy rejestracji.

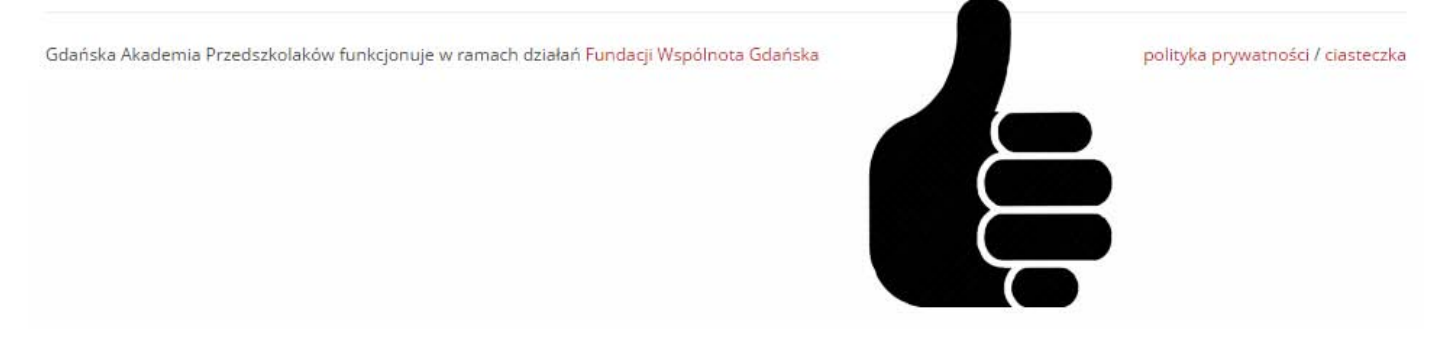

### **WAŻNE!**

**Każde konto po poprawnej rejestracji musi zostać przez nas zweryfikowane i aktywowane. Zazwyczaj następuje to w ciągu dnia.**

**Aby, zapisywać swoją grupę na zajęcia MŁODEGO GDAŃSKIEGO PRZEWODNIKA lub wziąć udział w konkursie PRZEDSZKOLAKI ŚPIEWAJĄ O GDAŃSKU musisz się zalogować na konto opiekuna i dokonać dodatkowego wyboru uzupełniając odpowiednie formularze udziału.**

**REJESTRACJA KONTA OPIEKUNA OPISANA W TYM PRZEWODNIKU NIE JEST RÓWNOZNACZNA Z UDZIAŁEM W ZAJĘCIACH ORAZ KONKURSIE NA PRZEGLĄD PIOSENKI.**